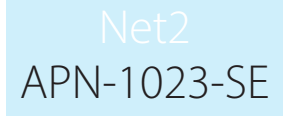

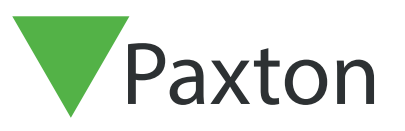

### Områden och områdesgrupper

#### Allmänt

Områden och områdesgrupper gör det enklare att definiera behörighetsnivåer på anläggningar genom att gruppera läsare till en enda åtkomstpunkt (t e x fabrik). Det gör det också möjligt att använda avancerade funktioner som anti-passback och närvarolista.

Se applikationsanteckningar:

AN1063 – Så konfigurerar man anti-passback AN1032 – Så använder man närvarolista och uppsamlingspunkter.

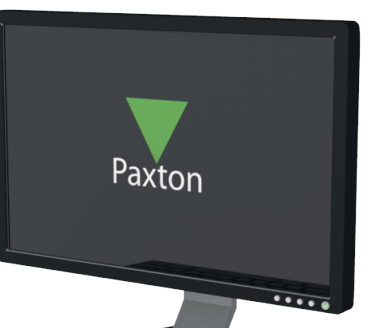

Bilden visar en vanlig anläggning som använder åtkomststyrning. Följande exempel guidar dig genom de steg som du behöver genomföra för att konfigurera denna anläggning för områden och områdesgrupper.

OBS: Om du har ett befintlig system som ska gå från enskilt konfigurerade dörrar till områden måste du redigera befintliga behörighetsnivåer och enskilda behörigheter.

För att förenkla detta ber vi att du beaktar dina olika krav på åtkomstbehörigheter innan du designar områdena.

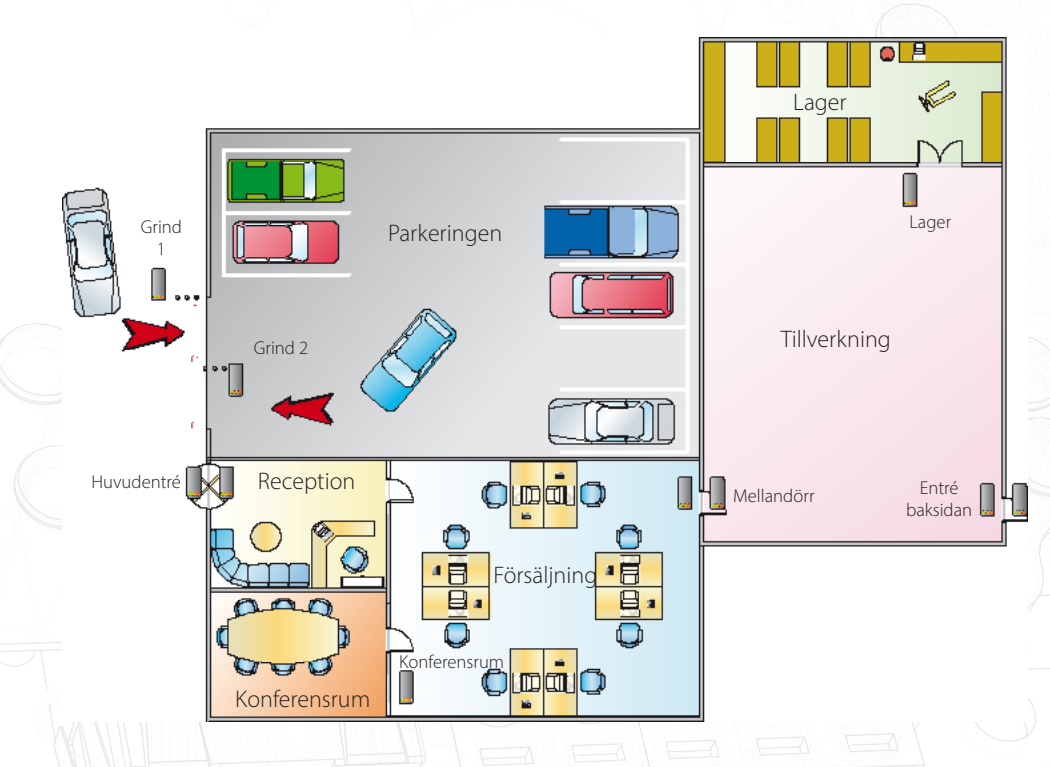

Vi ska nu definiera områden som t.ex. Parkeringen, en områdesgrupp som vi kallar Produktion, denna innehåller områdena Tillverkning och Lager. Vidare skapas ytterligare en områdesgrupp kallad Hela området, denna används för att få fram en Närvarolista över alla områden vid ett Brandlarm.

## APN-1023-SE

#### Namnge dörrcentraler och läsare

Första steget innebär att ge varje dörrcentral ett beskrivande namn. Markera "Dörrar" i trädmenyn till vänster och säkerställ att varje dörrcentral med sina läsare (In/Ut) är korrekt konfigurerad och namngiven.

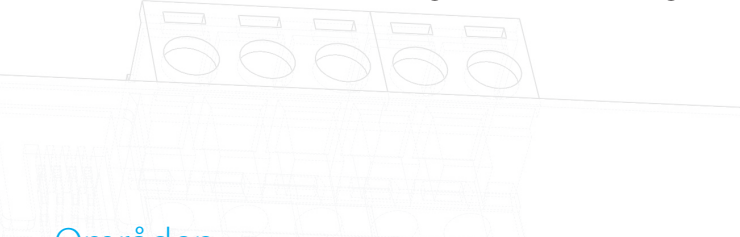

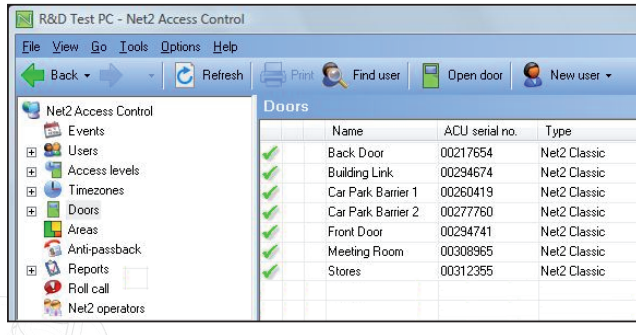

#### Områden

Klicka på "Områden" i trädmenyn till vänster, skapa sedan erfordeliga områden. Notera också att Försäljning och Reception bildar endast ett område eftersom det inte finns någon läsare vid dörren mellan dessa utrymmen. Som standard skapas också ett område "Utanför sajt", detta namn kan ändras om så önskas.

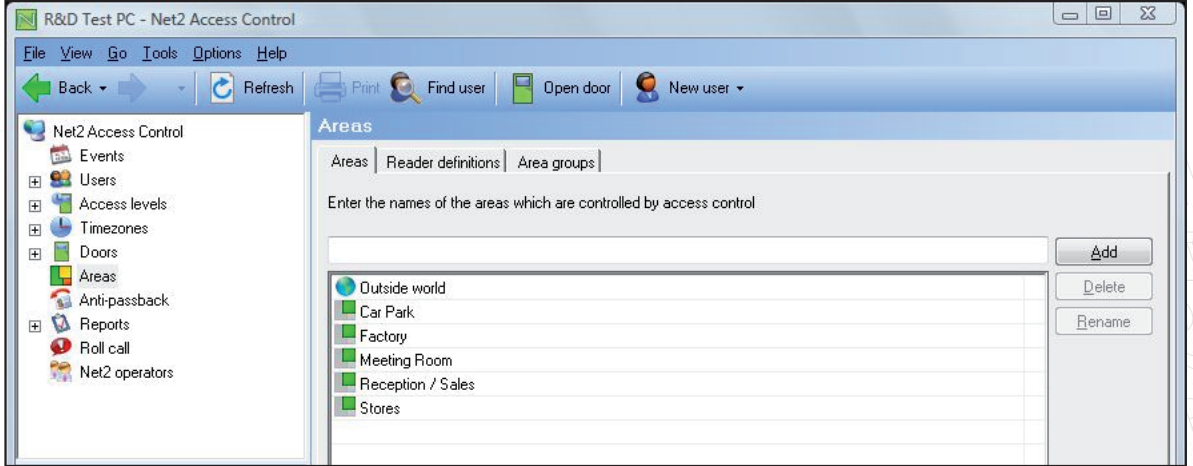

#### Läsardefinitioner

När nödvändiga områden skapats, klicka på "Spara" och gå sedan vidare till fliken "Läsardefinitioner". Här definieras för varje läsare vilket område den leder in till, om en utläsare finns får den med automatik funktion som utläsare ur samma område.

Systemet tillåter även att vissa dörrar/läsare inte knyts till områden, eller att utpassager sker med hjälp av öppnaknappar. Dessa dörrar konfigureras med endast ett streck under "Går till" och "Går från". Detta innebär dock att en Närvarolista inte blir helt tillförlitlig eftersom den indikerar att personen befinner sig på den plats där kortet/tagen senast användes.

Bilden nedan visar hur läsarna konfigureras för vårt exempel.

Entré baksida går från Utanför sajt till Tillverkning.

Säkerställ att inställningarna från och till är korrekta. T.ex. ska Grind 1(In) gå från Utanför sajt till Parkeringen, Grind 2(In) går från Parkeringen till Utanför sajt. Denna inställning krävs eftersom två olika dörrcentraler används, vardera med endast en läsare.

# APN-1023-SE

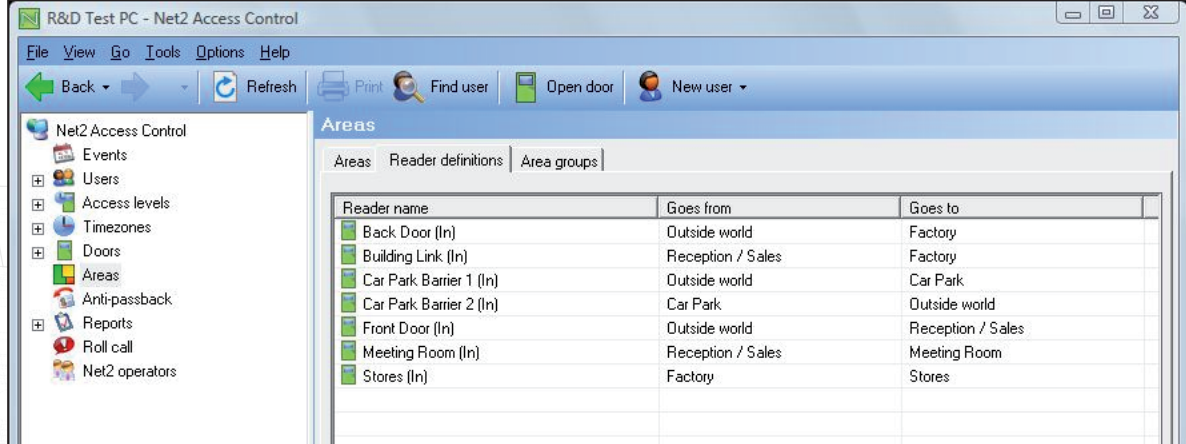

#### Områdesgrupper

Vidare kan områden läggas in i områdesgrupper för att skapa en bättre översikt över anläggningen. Som en del i detta (enligt vårt exempel) kan områdena Reception/Försäljning och Konferensrum läggas i en områdesgrupp kallad Kontoret, områdena Lager och Tillverkning läggs i en områdesgrupp kallad Produktion.

Klicka på "Lägg till", ange ett namn för områdesgruppen och klicka på OK.

Den skapade områdesgruppen kan placeras på önskad plats genom Drag and drop, på samma sätt kan alla områden flyttas och placeras korrekt i trädmenyn.

Parkeringen är inte del i någon områdesgrupp.

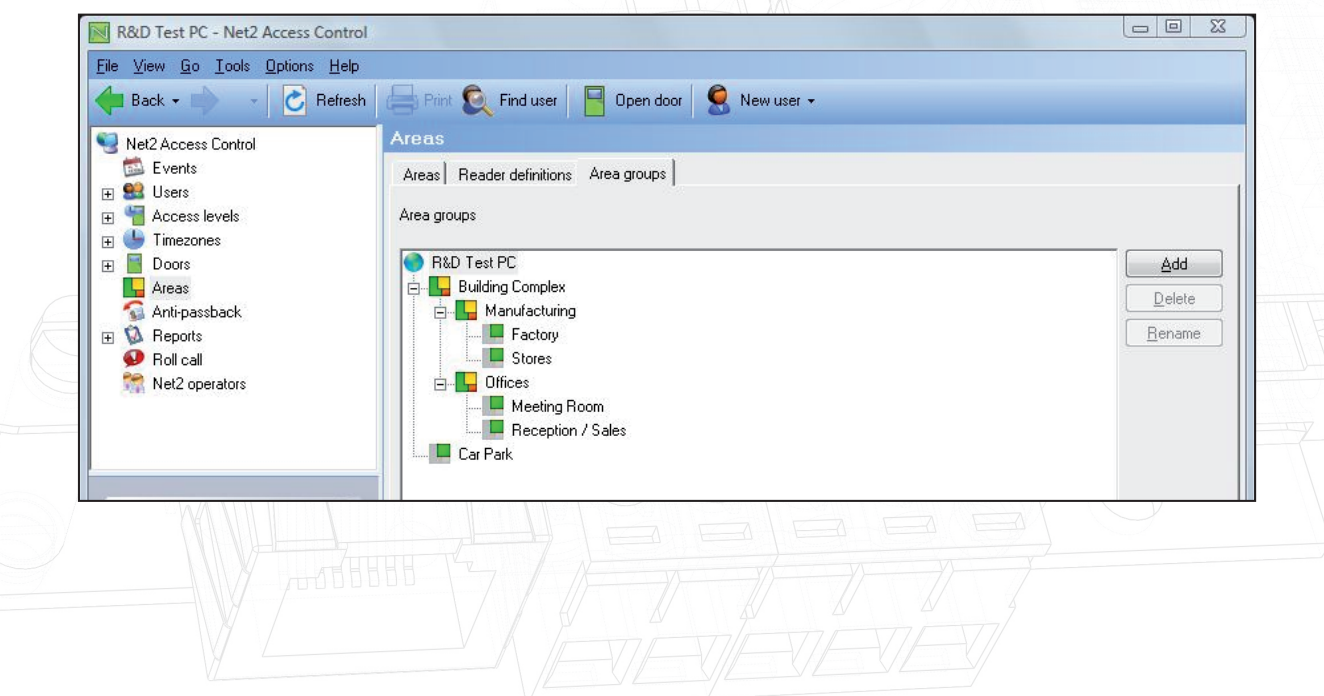

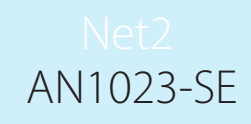

#### Behörighetsnivåer och områden

Behörighetsnivåer använder områden istället för dörrarna individuellt. På det sättet förenklas administrationen eftersom tillträde endast behöver sättas till ett område istället för till varje unik dörr.

Notera också att Behörighetsnivån i exemplet har tidschemat Alltid valt för "Utanför sajt" vilket säkerställer att ingen blir oönskat inlåst i byggnaden.

Dörrar som inte valts som till eller från i något område visas fortfarande som individuella dörrar, och konfigureras som vanligt.

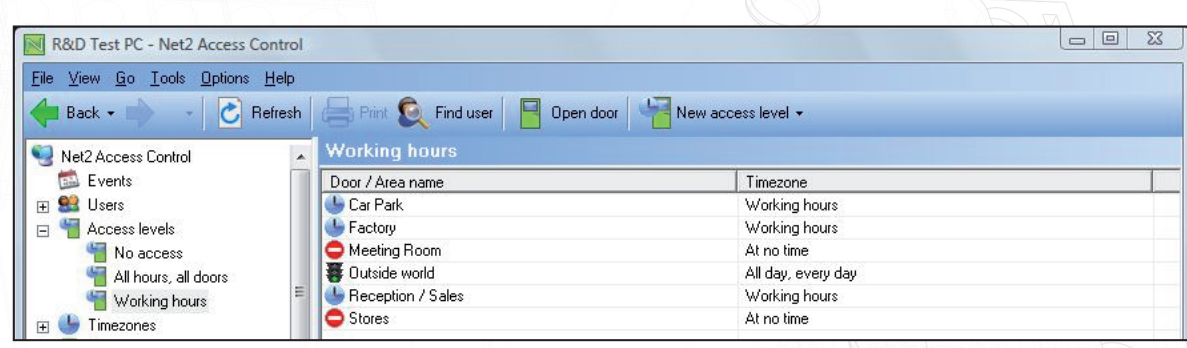

#### Begränsningar

När områden och områdesgrupper konfigurerats kan avancerade funktioner hos Net2Pro användas.

Anti-passback: Med denna funktion förhindras att samma kort används flera gånger i rad för tillträde till samma område.

En och samma dörr kan inte utgöra in- eller utgång till fler än ett område åt gången, d.v.s. Entré baksidan kan inte uppdatera både områdesgruppen Logistik och Hela området samtidigt.

ZSe också dokumentet: AN1063-SE Anti-passback < http://paxton.info/1979 > finns hos Teletec support.

Närvarolista och Uppsamlingspunkt: Närvarolistor skapas för områden eller områdesgrupper, en lista skapas där aktuell status på varje användare visas som den ser ut i det ögonblicket listan skapas. Läsare kan också defineras som Uppsamlingspunkt, om en användare gör en giltig passage i den läsaren kommer statusen i listan att ändras ifrån "Saknas" till "Säker".

För att erhålla full kontroll med en närvarolista måsta varje läsare vare en del i ett område. Omutpassering ur ett område sker via en öppnaknapp kommer informationen om var användaren befinner sig inte att vara korrekt eftersom listan grundar sig på senaste passagen via en läsare.